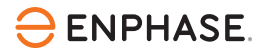

# Installation de l'**IQ Energy Router+ Enphase**

L'IQ Energy Router+ inclut l'IQ Energy Router Enphase, l'Energy Meter et le SG Ready Relay. L'IQ Energy Router intègre les systèmes de batteries solaires et de stockage Enphase avec des pompes à chaleur, des Chargeurs pour VE et d'autres dispositifs afin de maximiser l'autoconsommation et de minimiser les coûts pour l'ensemble du site. Les installateurs doivent utiliser l'application Enphase Installer App et le portail Enphase Installer Portal pour installer et entretenir le système. Les propriétaires de systèmes peuvent utiliser l'application Enphase App pour surveiller l'énergie et contrôler le système. L'IQ Energy Router, l'Energy Meter et le SG Ready Relay sont connectés au routeur domestique soit directement, soit par l'intermédiaire d'un commutateur Ethernet.

Pour installer l'IQ Energy Router, l'Energy Meter et le SG Ready Relay, Veuillez suivre toutes les instructions de ce guide. Les avertissements de sécurité sont énumérés à la fin de ce guide. En cas de doutes sur les concepts, la terminologie ou les risques décrits dans ces instructions, veuillez confier l'installation à un électricien ou à un installateur qualifié. Toutes les installations doivent être conformes aux codes électriques nationaux et locaux. L'installation par un professionnel est recommandée.

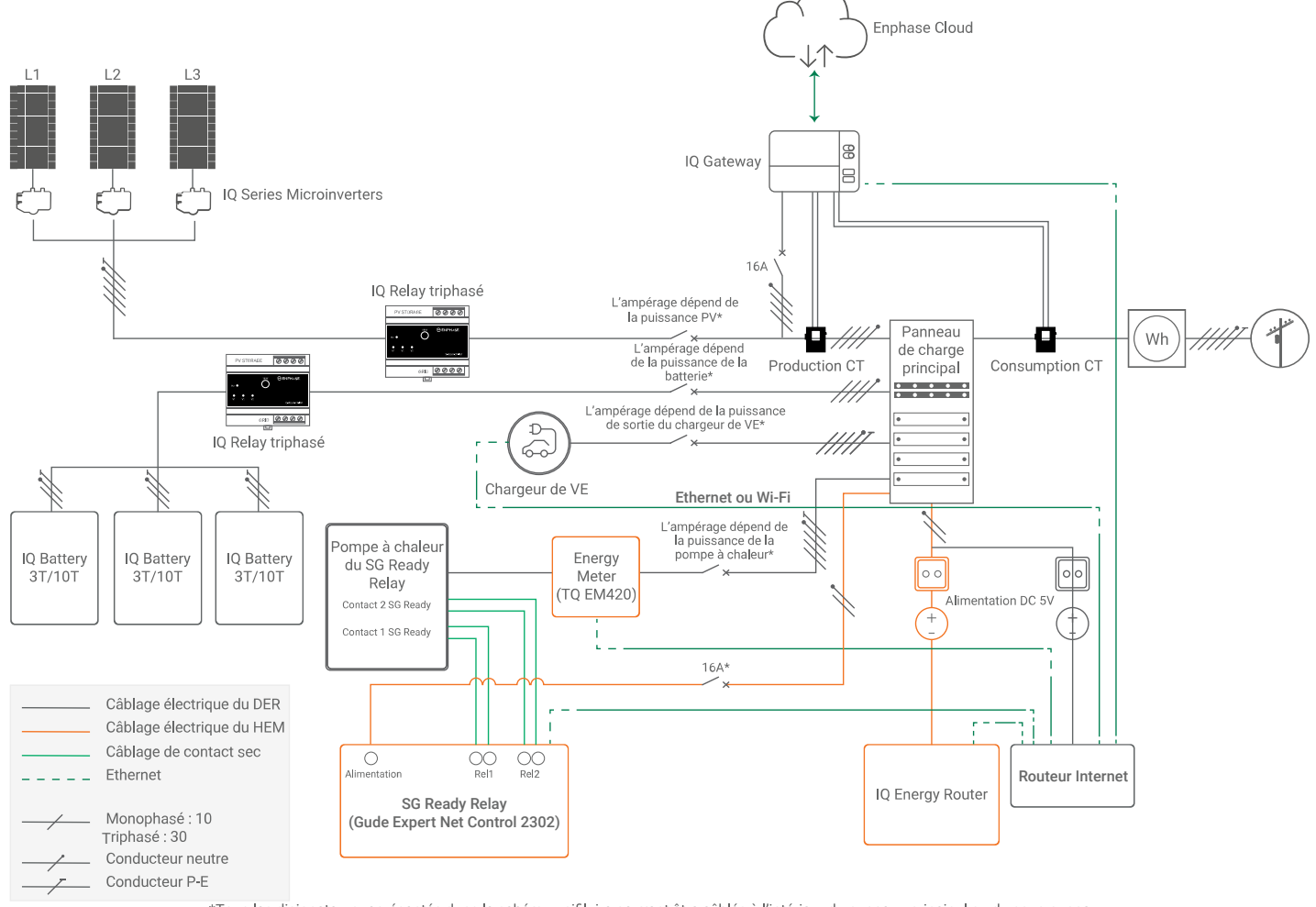

<sup>\*</sup>Tous les disjoncteurs représentés dans le schéma unifilaire peuvent être câblés à l'intérieur du panneau principal ou du sous-panneau

# **Contenu de la boîte**

La boîte contient l'IQ Energy Router, un câble Ethernet CAT 6 avec une prise RJ45 à chaque extrémité, un câble d'alimentation DC, un Energy Meter TQ EM420 et un SG Ready Relay.

## **IQ Energy Router**

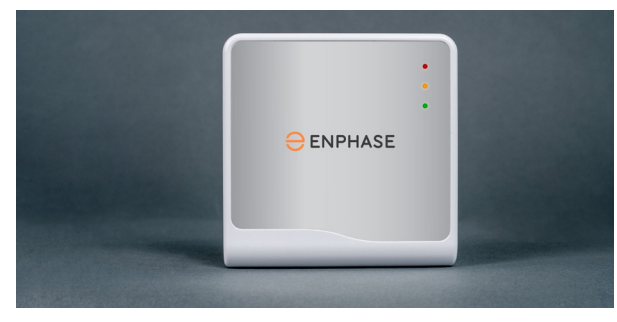

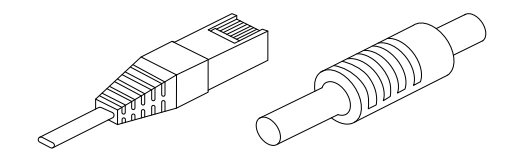

**Câble Ethernet CAT 6 Câble d'alimentation DC**

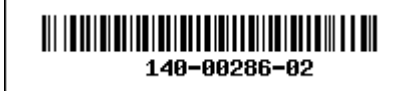

# **Contenu de la boîte (suite)**

L'Energy Meter, TQ EM420 Energy Manager, communique sans fil avec l'IQ Energy Router et mesure la consommation d'énergie de la pompe à chaleur. Pour des spécifications plus détaillées, cliquez sur **[Energy Meter](https://www.tq-group.com/de/produkte/tq-automation/em420/)** ou scannez le QR Code suivant :

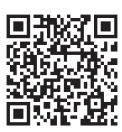

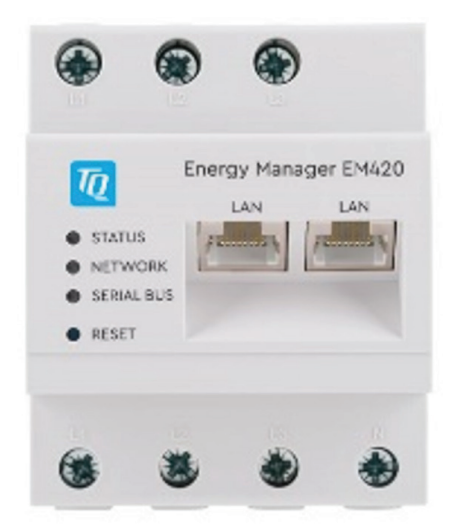

Le SG Ready Relay, le Gude Expert Net Control 2302, communique sans fil avec l'IQ Energy Router et est nécessaire pour contrôler la pompe à chaleur par le biais du signal SG Ready. Le signal est envoyé par Deux relais à contact sec, ce qui permet de configurer quatre états de signal différents.

Pour obtenir des spécifications plus détaillées, cliquez sur [SG Ready Relay](https://gude-systems.com/en/products/expert-net-control-2302/#downloads) ou scannez le QR Code suivant :

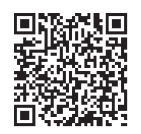

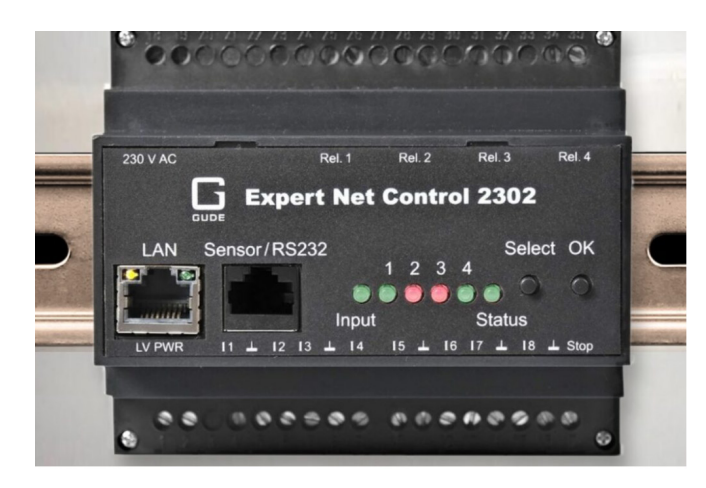

# **Spécifications de l'IQ Energy Router**

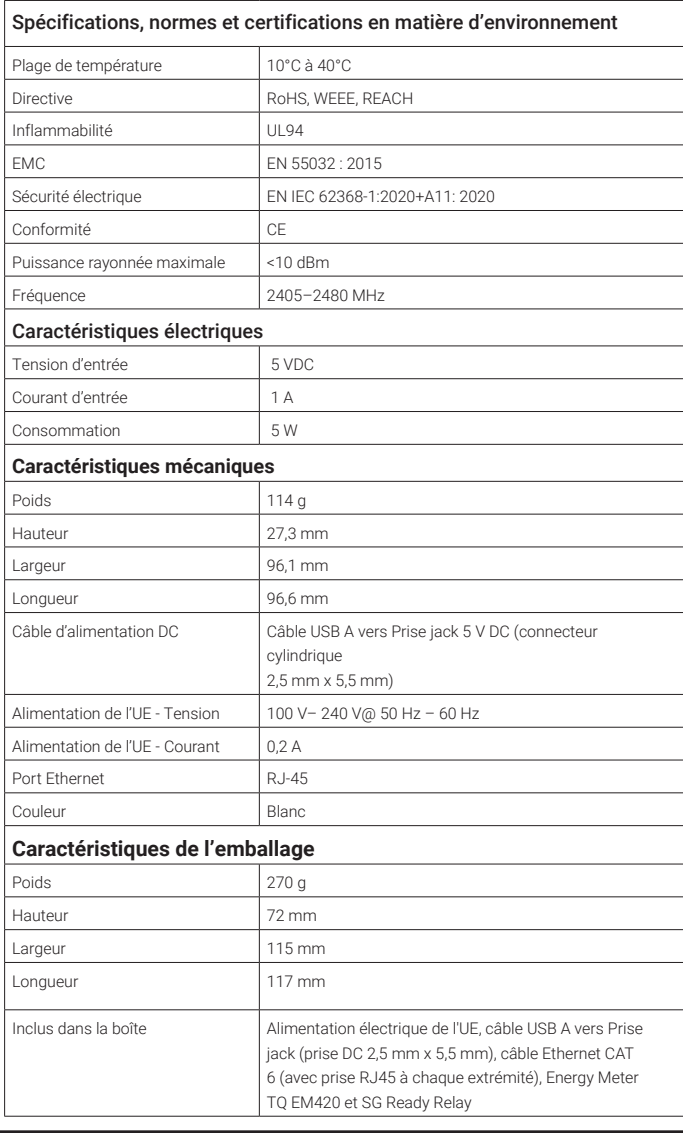

![](_page_1_Picture_10.jpeg)

# **Configuration de l'IQ Energy Router**

- A ) **Emplacement** : Installez l'IQ Energy Router à proximité du routeur internet ou d'un commutateur Ethernet connecté au routeur internet.
- B ) **Connectivité du réseau** : Branchez une extrémité du câble Ethernet CAT 6 sur l'IQ Energy Router et l'autre extrémité sur le port Ethernet de votre routeur Internet ou de votre commutateur Ethernet.

![](_page_1_Picture_14.jpeg)

C ) **Alimentation de l'IQ Energy Router** : Branchez l'IQ Energy Router sur une prise secteur à l'aide du câble d'alimentation DC fourni.

![](_page_1_Picture_16.jpeg)

- D ) **Surveillance de l'IQ Energy Router** : Attendez que l'IQ Energy Router démarre. Cela peut prendre quelques minutes. Un voyant vert indique que l'IQ Energy Router est prêt.
- Surveillez les voyants LED de l'IQ Energy Router :
- Clignotement vert : L'IQ Energy Router démarre
- Le voyant reste allumé en vert : Fonctionnement normal
- Clignote rapidement en rouge : L'IQ Energy Router rencontre des problèmes et tente de rétablir la connectivité avec Internet et le LAN. Si le problème persiste, contactez l'assistance clientèle à l'adresse [https://enphase.com/contact/support.](https://enphase.com/contact/support)

![](_page_2_Picture_5.jpeg)

#### **Configuration de l'Energy Meter 2**

Les matériels suivants (non inclus dans la boîte) sont nécessaires à l'installation :

- **• Disjoncteur miniature** : La puissance dépend de celle de la pompe à chaleur. Référez-vous à la fiche technique de la pompe à chaleur avant de choisir le disjoncteur.
- **• Câblage électrique** : La taille du câble dépend de la puissance de la pompe à chaleur (câbles d'au moins 10 mm² de section). Se référer à la fiche technique de la pompe à chaleur avant de choisir le câblage approprié. La longueur peut varier en fonction de la configuration du site, mais elle ne doit pas être inférieure à 1 m.
- **• Câble Ethernet** : pour se connecter au routeur domestique ou au commutateur connecté : IEEE 802.3 CAT 6, unshielded twisted pair (UTP).

### **Étapes de l'installation**

A ) **Emplacement** : L'Energy Meter peut être installé dans le panneau principal si l'espace n'est pas une contrainte ou dans un sous-panneau séparé plus proche de l'emplacement de la pompe à chaleur.

**NOTE:** Le câble Ethernet du routeur domestique ou du commutateur Ethernet doit atteindre l'emplacement de l'Energy Meter pour assurer la connectivité du réseau.

B ) **Montage** : L'Energy Meter peut être monté sur un rail DIN.

### C ) **Raccordements électriques** :

- 1. Connexion monophasée : Raccordez le fil d'alimentation provenant de la sortie du disjoncteur à l'entrée L1 de l'Energy Meter et à l'entrée N du fil neutre.
- 2. Connexion triphasée : Raccordez les fils d'alimentation provenant de la sortie du disjoncteur aux entrées L1, L2 et L3 de l'Energy Meter et à l'entrée N du fil neutre, comme indiqué dans la figure suivante

![](_page_2_Figure_18.jpeg)

**AVERTISSEMENT :** Assurez-vous que le circuit n'est pas sous tension lorsque vous travaillez sur les raccordements électriques. Assurez-vous également en amont que les disjoncteurs sont allumés et vérifiez l'absence de tension à l'aide d'un multimètre.

- 1. Connexion monophasée : Raccordez le fil d'alimentation L1 et N provenant de la sortie de l'Energy Meter à la borne d'alimentation L1 et N de la pompe à chaleur.
- 2. Connexion triphasée : Raccordez les fils d'alimentation L1, L2, L3 et N provenant de la sortie de l'Energy Meter à la borne d'alimentation L1, L2, L3 et N de la pompe à chaleur, tel qu'indiqué sur la figure suivante :

![](_page_2_Figure_22.jpeg)

D ) **Connexion au réseau** : Branchez le câble Ethernet CAT6 provenant du routeur domestique ou du commutateur Ethernet à l'un des ports LAN de l'Energy Meter, tel qu'indiqué sur la figure suivante :

![](_page_2_Figure_24.jpeg)

Pour obtenir la fiche technique de l'Energy Meter, les directives et les certifications des compteurs d'énergie, cliquez sur **EM420** ou scannez le QR Code suivant :

![](_page_2_Picture_26.jpeg)

#### **Configuration du SG Ready Relay 3**

Les matériels suivants (non inclus dans la boîte) sont nécessaires à l'installation :

- Un disjoncteur miniature (MCB), B16 de 16A, peut être utilisé pour protéger le SG Ready Relay.
- Câblage électrique pour alimenter le SG Ready Relay (bifilaire L/N 1,5 mm²)
- Câblage électrique pour connecter les contacts secs du relay aux contacts de l'interface de la pompe à chaleur SG Ready (4 fils de 0,75 mm² de diamètre chacun)
- Câble Ethernet pour se connecter au routeur domestique ou au commutateur Ethernet : IEEE 802.3 CAT 6, paire torsadée (UTP)

### **Étapes de l'installation**

A ) **Emplacement** : Le SG Ready Relay peut être installé dans le panneau principal si l'espace n'est pas une contrainte ou dans un souspanneau séparé plus proche de l'emplacement de la pompe à chaleur.

✓ NOTE : Le câble Ethernet du routeur domestique ou du commutateur Ethernet doit être accessible au lieu d'installation du relay pour assurer la connectivité du réseau.

- B ) **Montage** : Le SG Ready Relay peut être monté sur un rail DIN.
- C ) **Raccordements électriques** :
	- 1. Raccordez les fils d'alimentation provenant de la sortie du disjoncteur à l'entrée du relay comme indiqué dans la figure suivante :

![](_page_3_Figure_12.jpeg)

**AVERTISSEMENT :** Assurez-vous que le circuit n'est pas sous tension lorsque vous travaillez sur les raccordements électriques. Assurez-vous également en amont que tous les disjoncteurs sont allumés et vérifiez que la tension soit faible ou nulle à l'aide d'un multimètre.

2. Raccordez le câblage des relais à contact sec (Rel 1 et Rel 2) aux contacts SG Ready de la pompe à chaleur, tel qu'indiqué sur la figure suivante.

![](_page_3_Figure_15.jpeg)

C ) **Connexion au réseau** : Branchez le câble Ethernet provenant du routeur domestique ou du commutateur Ethernet sur le port LAN du SG Ready Relay, tel qu'indiqué sur la figure suivante :

![](_page_3_Figure_17.jpeg)

Pour obtenir la fiche technique, les directives et les certifications du [SG Ready Relay](https://gude-systems.com/en/products/expert-net-control-2302/#downloads), cliquez sur SG Ready Relay ou scannez le QR Code suivant :

![](_page_3_Picture_19.jpeg)

![](_page_3_Picture_20.jpeg)

# **Configurer le chargeur de VE et/ou la pompe à chaleur**

Avant de pouvoir coupler le chargeur de VE et/ou la pompe à chaleur à l'IQ Energy Router, il est nécessaire de configurer le chargeur de VE pour OCPP et/ou la pompe à chaleur pour le SG Ready Relay. Pour des instructions plus détaillées, scannez le QR Code suivant ou cliquez sur les liens suivants:

Pour la France, cliquez sur le lien suivant : https://link.enphase.com/fr-fr/hem/ documentation

![](_page_3_Picture_24.jpeg)

Pour la Suisse, cliquez sur le lien suivant : https://link.enphase.com/fr-ch/hem/ documentation

![](_page_3_Picture_26.jpeg)

Pour la Belgique, cliquez sur le lien suivant : https://link.enphase.com/fr-be/ hem/documentation

![](_page_3_Picture_28.jpeg)

# SÉCURITÉ Symboles de sécurité et d'avertissement

![](_page_4_Picture_352.jpeg)

# Consignes de sécurité

![](_page_4_Picture_353.jpeg)

# **Conformité avec les directives de l'UE**

Ce produit est conforme aux directives européennes suivantes et peut être utilisé dans l'Union européenne sans aucune restriction.

- Directive relative aux équipements hertziens (RED) : 2014/53/EU
- Restriction des substances dangereuses (RoHS) : 2011/65/EU

Le texte intégral de la déclaration de conformité de l'UE est disponible à l'adresse internet suivante :

France: https://link.enphase.com/fr-fr/hem/documentation<br>回波行政日<br>元光学研究

![](_page_4_Picture_10.jpeg)

Suisse: https://link.enphase.com/fr-ch/hem/documentation<br>| **better file**<br>| better file

![](_page_4_Picture_12.jpeg)

Belgique: https://link.enphase.com/fr-be/hem/documentation

![](_page_4_Picture_14.jpeg)

**Fabricant :**  Centrica Hive Limited Millstream, Maidenhead Berkshire SL4 5GD, UK

### **Importateur :**

Enphase Energy NL B.V., Het Zuiderkruis 65,5215MV, 's-Hertogenbosch, Pays-Bas, TÉL : +31 73 3035859

# **Protection de l'environnement**

APPAREIL ÉLECTRONIQUE : NE PAS JETER. Les déchets de produits électriques ne doivent pas être jetés avec les ordures ménagères. Une élimination appropriée est nécessaire. Reportez-vous aux codes locaux pour connaître les exigences en matière d'élimination.

![](_page_4_Picture_20.jpeg)

# Historique des révisions

![](_page_4_Picture_354.jpeg)

© 2023 Enphase Energy. Tous droits réservés. Enphase, les logos e et CC, IQ et certaines autres marques répertoriées sur<https://enphase.com/trademark-usage-guidelines> sont des marques commerciales d'Enphase Energy, Inc. aux États-Unis et dans d'autres pays. Données susceptibles d'être modifiées. Rev02/07-07-2023